## **XP-6000Small-in-One® Printer**

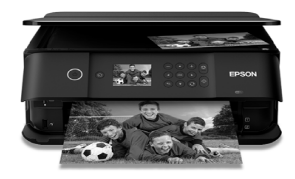

# **Quick Guide**

This guide includes basic information about your product and troubleshooting tips. See the resources below for additional information.

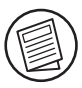

## **User's Guide**

See the online *User's Guide* for detailed information on using your product, including these features:

- • Connect wirelessly from your smartphone, tablet, or computer. Print documents and photos from across the room or around the world with Epson Connect<sup>TM</sup>. Apple, Android™, and Google™ printing services.
- •Easily set up networking—Wi-Fi and Wi-Fi Direct®.
- •Copy and scan directly from the control panel.
- •Print photos from a memory card, USB flash drive, or external hard drive.
- •Print directly on CDs and DVDs.
- •Print wirelessly from your Chromebook™ with Epson Email Print and Google Cloud Print™.

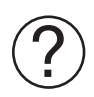

#### **Support**

Visit **www.epson.com/support/xp6000** (U.S.) or **www.epson.ca/support/xp6000** (Canada) to download drivers, view manuals, see FAQs, or e-mail Epson.

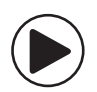

#### **Videos**

Visit **www.epson.com/support/xp6000videos** (U.S.) or **www.epson.ca/support/xp6000videos** (Canada) to view a variety of support videos for your product.

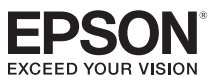

# **Using the Control Panel**

The control panel allows you to use all the features of your product. To save energy, the screen goes dark after several minutes of inactivity. Press any button to wake it up.

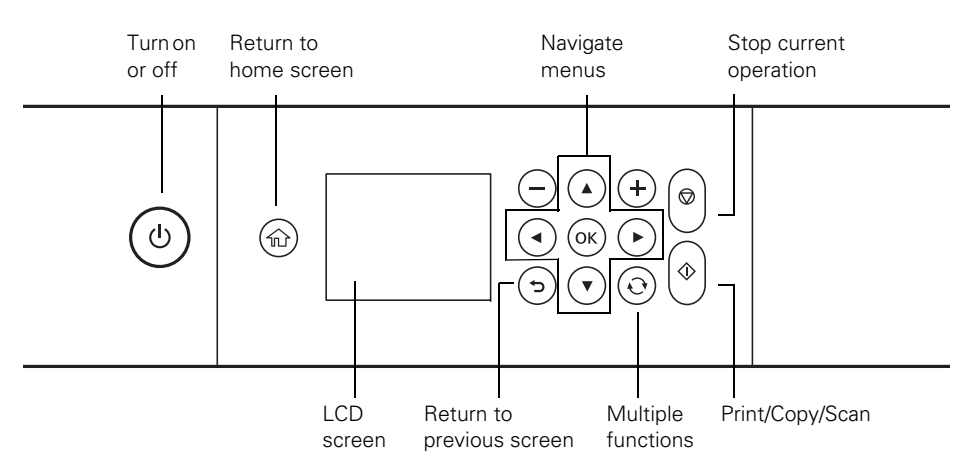

You may see the following icons on the screen:

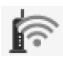

If the icon is blue, the product is connected to a wireless network. If the icon is gray, the product is not connected.

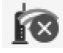

The product is searching for an SSID or cannot connect to a wireless network.

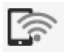

If the icon is blue, the product is providing a Wi-Fi Direct network. If the icon is gray, the product is not set up for Wi-Fi Direct.

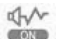

Quiet Mode is enabled.

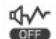

Quiet Mode is disabled.

- $\mathbf{L}$ There is a problem with the feature or setting.
- A Select the icon to display information.

# **Epson Connect**

Epson Connect is a free service that gives your printer an email account. Register your product with Epson Connect to enable the Epson Connect services below. Your printer must be connected to the Internet to use Epson Connect.

**Note:** Registering your product with Epson Connect is different from registering your product purchase with Epson.

### **Registering for Epson Connect**

To register your printer with Epson Connect, go to www.epsonconnect.com, go to Setup, and follow the on-screen instructions.

### **Epson Connect Services**

The available Epson Connect services are:

- ■ **Epson Remote Print**TM**:** When Epson Remote Print is installed on your computer, you can select your product through the File > Print command from anywhere in the world. (An Internet connection is required for both your product and computer.)
- ■ **Scan to Cloud:** From the product's control panel, you can scan an original and share the file with preset email addresses and online cloud storage sites such as Dropbox or Evernote®.
- ■ **Epson Email Print:** Send your photos and documents to your printer as attachments wherever you have access to email.

# **Mobile Printing**

Epson® products support a variety of wireless printing solutions. Check your online *User's Guide* or **www.epson.com/connect** (U.S) or **www.epson.ca/connect** (Canada) for a complete list.

**Note:** To print from a mobile device, your product must be set up for wireless printing or Wi-Fi Direct.

## **Epson iPrint™**

You can print from and scan to your mobile device using the Epson iPrint application. Search for the Epson iPrint app on the app store for your Android™ or iOS device, or visit **www.epson.com/iprint** (U.S.) or **www.epson.ca/iprint** (Canada) or for more information and download instructions.

## **Epson Creative Print**

Use Epson Creative Print to access and print your Facebook photos, create collages with <sup>p</sup>hotos from Instagram and your phone, print onto CD/DVDs, create custom greeting cards, and turn photos into coloring book templates. Search for the Epson Creative Print app on the app store for your Android or iOS device.

# **Scanning**

You can scan a photo or document from your product to your computer, mobile device, or cloud storage account. This section explains how to perform basic scanning. For more information, see your online *User's Guide*.

### **Scanning from the Control Panel**

You can scan to various locations directly from the control panel on the product. Select the Scan icon on the control panel and choose from the following options:

- ■ **Memory Device:** Saves your scanned file on a memory card or USB drive and lets you select the file format, quality, and other settings.
- ■**Computer:** Saves your scanned file to your computer in JPEG or PDF format.
- ■ **Cloud:** Sends your scanned files to a destination that you have registered with Epson Connect.
- ■ **Computer (WSD):** This option requires additional setup. See your online *User's Guide* for details.

### **Scanning from the Computer**

Make sure you installed a scanner driver. Epson Scan 2 is automatically installed on your computer during the software installation process. You can also download it from the Epson support site (**www.epson.com/support/xp6000** [U.S.] or **www.epson.ca/support/xp6000** [Canada]).

To open Epson Scan 2:

- ■ **Windows**®**:** Click the Epson Scan 2 icon on your desktop or Apps screen, or click Start and select All Programs, then Epson or Epson Software, and select Epson Scan 2.
- ■ **Mac:** Open the Applications folder, open the Epson Software folder, and select Epson Scan 2.

Click the Scan button on the Epson Scan 2 screen to scan your original and save it as a JPEG file.

If you want to save the original in another format, such as PDF, or to a different location, click the Customize button and then click File Save Settings. You can change the file type and the save location for your scan.

## **Scanning to the Cloud**

You can scan to multiple online destinations with Easy Photo Scan. On Windows, Easy Photo Scan is automatically installed on your computer during software installation. Mac users can use the Epson Software Updater utility to download the application, or download the application from the Epson support site (**www.epson.com/support/xp6000** [U.S.] or **www.epson.ca/support/xp6000** [Canada]).

See your online *User's Guide* for details on using Easy Photo Scan.

## **Solving Network Problems**

If you have a problem with your Epson product, check the messages on the LCD screen to diagnose the cause of most problems. To view help topics on the home screen, select  $\circled{?}$ and then select Troubleshooting or How To.

You can also check the basic troubleshooting suggestions below. For more in-depth troubleshooting, see your online *User's Guide* or FAQs at **www.epson.com/support** (U.S.) or **www.epson.ca/support** (Canada).

- ■ Try connecting to the wireless router or access point with your computer or another device to confirm that it is working correctly.
- ■Try restarting the router (turn it off and then on), then try to connect to it again.
- ■ Verify that the network settings are correct and check the signal strength. If it is poor, try moving the product closer to your router or access point.
- ■ When using TCP/IP, make sure your network's DHCP option is enabled (your router manufacturer will be able to assist you with this setting).
- ■Print a network status sheet from the product's control panel. Press  $\bigoplus$  if necessary, and select Settings > Network Settings > Network Status > Print Status Sheet. Then press the  $\langle \rangle$  start button.
- ■Remove and reinstall your product software.

## **Notices**

#### **Declaration of Conformity**

According to 47CFR, Part 2 and 15 for: Class B Personal Computers and Peripherals; and/or CPU Boards and Power Supplies used with Class B Personal Computers:

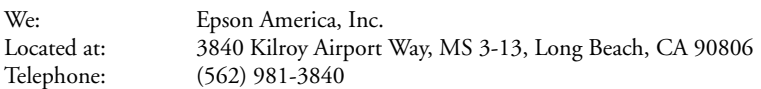

Declare under sole responsibility that the product identified herein, complies with 47CFR Part 2 and 15 of the FCC rules as a Class B digital device. Each product marketed is identical to the representative unit tested and found to be compliant with the standards. Records maintained continue to reflect the equipment being produced can be expected to be within the variation accepted, due to quantity production and testing on a statistical basis as required by 47CFR §2.909. Operation is subject to the following two conditions: (1) this device may not cause harmful interference, and (2) this device must accept any interference received, including interference that may cause undesired operation.

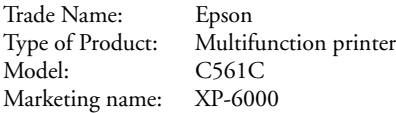

#### **Epson America, Inc. Limited Warranty**

- **1. What Is Covered:** Epson America, Inc. ("Epson") warrants to the original retail purchaser that the Epson printer covered by this limited warranty statement, if purchased and operated only in the United States, Canada, or Puerto Rico, will be free from defects in workmanship and materials for a period of one (1) year. For warranty service, you must provide proof of the date of original purchase.
- **2. What Epson Will Do To Correct Problems:** Should your Epson printer prove defective during the warranty period, please call the Epson Connection at (562) 276-4382 (U.S.) or (905) 709-3839 (Canada) for warranty repair instructions and return authorization. An Epson service technician will provide telephone diagnostic service to determine whether the printer requires service. If service is needed, Epson will, at its option, exchange or repair the printer without charge for parts or labor. If Epson authorizes an exchange for the defective unit, Epson will ship a replacement printer to you, freight prepaid, so long as you use an address in the United States, Canada, or Puerto Rico. You are responsible for securely packaging the defective unit and returning it to Epson within five (5) working days of receipt of the replacement. Epson requires a debit or a credit card number to secure the cost of the replacement printer in the event that you fail to return the defective one. If Epson authorizes repair instead of exchange, Epson will direct you to send your printer to Epson or its authorized service center, where the printer will be repaired and sent back to you. You are responsible for packing the printer and for all costs to and from the Epson authorized service center. When warranty service involves the exchange of the printer or a part, the item replaced becomes Epson property. The replacement printer or part may be new or refurbished to the Epson standard of quality, and, at Epson's option, may be another model of like kind and quality. Exchange products and parts assume the remaining warranty period of your original product covered by this limited warranty.

#### **3. What This Warranty Does Not Cover:**

**A.** This warranty covers only normal use in the United States, Canada, or Puerto Rico.

- **B.** Excessive, continuous, or commercial use is not considered normal use; damage, maintenance or service from such use will not be covered under this warranty.
- **C.** This warranty is not transferable.
- **D.** This warranty does not cover any color change or fading of prints or reimbursement of materials or services required for reprinting.
- **E.** This warranty does not cover damage to the Epson product caused by parts or supplies not distributed by Epson.
- **F.** This warranty does not cover ink bottles, ink cartridges, ink supply units, or ink packs.
- **G.** This warranty does not cover damage to the unit caused by incorrectly loading ink into the product or loading the incorrect color/black ink or ink type into the product.
- **H.** This warranty does not cover damage to the unit or other property by incorrect handling of the ink bottles, ink cartridges, ink supply units, or ink packs.
- **I.** This warranty does not cover third party parts, components, or peripheral devices added to the Epson product after its shipment from Epson, e.g., dealer or user-added boards or components.
- **J.** Epson is not responsible for warranty service should the Epson label or logo or the rating label or serial number be removed or should the product fail to be properly maintained or fail to function properly as a result of misuse, abuse, improper installation, neglect, improper shipping, damage caused by disasters such as fire, flood, and lightning, improper electrical current, software problems, interaction with non-Epson products, or service other than by an Epson Authorized Servicer.
- **K.** If a claimed defect cannot be identified or reproduced, you will be held responsible for the costs incurred.
- **4. DISCLAIMER OF OTHER WARRANTIES:** THE WARRANTY AND REMEDY PROVIDED ABOVE ARE EXCLUSIVE AND IN LIEU OF ALL OTHER EXPRESS OR IMPLIED WARRANTIES INCLUDING, BUT NOT LIMITED TO, THE IMPLIED WARRANTIES OF MERCHANTABILITY, NONINFRINGEMENT OR FITNESS FOR A PARTICULAR PURPOSE. SOME LAWS DO NOT ALLOW THE EXCLUSION OF IMPLIED WARRANTIES. IF THESE LAWS APPLY, THEN ALL EXPRESS AND IMPLIED WARRANTIES ARE LIMITED TO THE WARRANTY PERIOD IDENTIFIED ABOVE. UNLESS STATED HEREIN, ANY STATEMENTS OR REPRESENTATIONS MADE BY ANY OTHER PERSON OR FIRM ARE VOID.
- **5. EXCLUSION OF DAMAGES; EPSON'S MAXIMUM LIABILITY:** IN NO EVENT SHALL EPSON OR ITS AFFILIATES BE LIABLE FOR ANY SPECIAL, INCIDENTAL, OR CONSEQUENTIAL DAMAGES OR ANY LOST PROFITS RESULTING FROM THE USE OR INABILITY TO USE THE EPSON PRODUCT, WHETHER RESULTING FROM BREACH OF WARRANTY OR ANY OTHER LEGAL THEORY. IN NO EVENT SHALL EPSON OR ITS AFFILIATES BE LIABLE FOR DAMAGES OF ANY KIND IN EXCESS OF THE ORIGINAL RETAIL PURCHASE PRICE OF THE PRODUCT.
- **6. Disputes, Arbitration, Governing Laws:** 
	- **A.** Any controversy or claim arising out of or relating to Epson products or services or this agreement, shall be resolved by arbitration, rather than in court, in Los Angeles County, California. If you or Epson commences arbitration, the arbitration shall be governed by the rules of JAMS that are in effect when the arbitration is filed, excluding any rules that permit arbitration on a class or representative basis, available at http://www.jamsadr.com or by calling (800) 352-5267, and under the rules set forth in this agreement. Disputes shall be resolved by a single neutral arbitrator, and both parties shall have a reasonable opportunity to participate in the selection of the arbitrator. The arbitrator is bound by the terms of this agreement.
	- **B.** Pre-Arbitration Steps and Notice. Before submitting a claim for arbitration, you agree to try, for sixty (60) days, to resolve any dispute informally by contacting us at customer.inquires@ea.epson.com. Please include your name, address and contact information, the facts giving rise to the dispute, and the relief requested. You agree to act in good faith to resolve the dispute, but if you and Epson do not reach a resolution within the sixty (60) days, you may commence an arbitration.
	- **C.** Opt-out. You may elect to opt out (exclude yourself) from the final, binding, individual arbitration procedure and waiver of class and representative proceedings specified in this agreement by sending a written letter to Epson America, Inc., ATTN: Legal Department, 3840 Kilroy Airport Way, Long Beach, CA 90806, within thirty (30) days of your purchase of the Epson products and/or services

that specifies (i) your name, (ii) your mailing address, and (iii) your request to be excluded from the final, binding individual arbitration procedure and waiver of class and representative proceedings specified in this Section 6. In the event that you opt out consistent with the procedure set forth above, all other terms shall continue to apply, including the requirement to provide notice prior to litigation.

- **D.** Judgment on the arbitration award may be entered in any court having jurisdiction. There is no judge or jury in arbitration and your grounds for appeal are limited, however, the arbitrator is empowered to grant relief and award you the same damages as a court could, including declaratory or injunctive relief.
- **E.** Notwithstanding the foregoing, you may bring an individual action in a small claims court of your state or municipality if the action is within that court's jurisdiction and is pending only in that court.
- **F.** Any action must be brought within three (3) months of the expiration of the warranty.
- **G. You and Epson each agree that any dispute resolution proceedings will be conducted only on an individual basis and not in a class, consolidated or representative action. If for any reason a claim proceeds in court rather than in arbitration we each waive any right to a jury trial. We also both agree that you or Epson may bring suit in court to enjoin infringement or other misuse of intellectual property rights.**
- **H.** If any provision in this Section 6 is found to be unenforceable, that provision shall be severed with the remainder of this agreement remaining in full force and effect. The foregoing shall not apply to the prohibition against class, consolidated or representative actions in Section 6G above. This means that if Section 6G is found to be unenforceable, then all of Section 6, except for this paragraph H, shall be null and void.

#### **7. Other Provisions:**

- **A.** Other Rights You May Have: This warranty gives you specific legal rights, and you may also have other rights which vary from jurisdiction to jurisdiction. Some jurisdictions do not allow limitations on how long an implied warranty lasts, or allow the exclusion or limitation of incidental or consequential damages, so the above limitations or exclusions may not apply to you.
- **B.** Warranties in Canada: In Canada, warranties include both warranties and conditions.
- **C.** Except for Section 6, which is governed by the Federal Arbitration Act, in the event of a dispute in which the provisions of Section 6 are inapplicable, severed from the remainder of this agreement, or you opt out pursuant to Section 6C, you and Epson both consent to the jurisdiction of your state of residence.

To find the Epson Authorized Reseller nearest you, please visit www.epson.com in the U.S. or www.epson.ca in Canada.

To find the Epson Customer Care Center nearest you, please visit www.epson.com/servicecenterlocator in the U.S. or www.epson.ca/servicecenterlocator in Canada.

You can also write to: Epson America, Inc., P.O. Box 93012, Long Beach, CA 90809-3012.

### **Copyright Notice**

All rights reserved. No part of this publication may be reproduced, stored in a retrieval system, or transmitted in any form or by any means, electronic, mechanical, photocopying, recording, or otherwise, without the prior written permission of Seiko Epson Corporation. The information contained herein is designed only for use with this Epson product. Epson is not responsible for any use of this information as applied to other equipment.

Neither Seiko Epson Corporation nor its affiliates shall be liable to the purchaser of this product or third parties for damages, losses, costs, or expenses incurred by purchaser or third parties as a result of: accident, misuse, or abuse of this product or unauthorized modifications, repairs, or alterations to this product, or (excluding the U.S.) failure to strictly comply with Seiko Epson Corporation's operating and maintenance instructions.

Seiko Epson Corporation shall not be liable for any damages or problems arising from the use of any options or any consumable products other than those designated as Original Epson Products or Epson Approved Products by Seiko Epson Corporation.

In addition to software program rights owned by Seiko Epson Corporation, this product also includes open source software. Refer to *OSS.pdf* on the Epson support site for a list of open source software and software license terms applied to this printer.

#### *Responsible Use of Copyrighted Materials*

Epson encourages each user to be responsible and respectful of the copyright laws when using any Epson product. While some countries' laws permit limited copying or reuse of copyrighted material in certain circumstances, those circumstances may not be as broad as some people assume. Contact your legal advisor for any questions regarding copyright law.

#### *Trademarks*

EPSON is a registered trademark, Epson Connect, Epson iPrint, and Remote Print are trademarks, and EPSON Exceed Your Vision is a registered logomark of Seiko Epson Corporation.

Small-in-One is a registered trademark and Epson Connection is a service mark of Epson America, Inc.

Apple and Mac are trademarks of Apple Inc., registered in the U.S. and other countries.

Google Cloud Print, Chromebook, and Android are trademarks of Google Inc.

Wi-Fi Direct® is a registered trademark of Wi-Fi Alliance®.

Evernote is a registered trademark of Evernote Corporation.

General Notice: Other product names used herein are for identification purposes only and may be trademarks of their respective owners. Epson disclaims any and all rights in those marks.

This information is subject to change without notice.

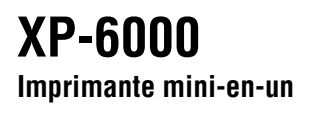

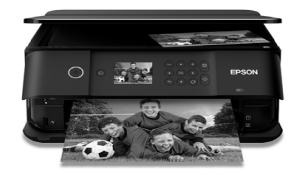

# **Guide rapide**

Ce guide inclut des informations de base à propos de votre produit et des conseils de dépannage. Consultez les ressources ci-dessous pour obtenir des informations additionnelles.

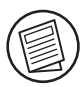

## **Guide de l'utilisateur**

Consultez le *Guide de l'utilisateur* en ligne pour obtenir des informations détaillées concernant l'utilisation de votre produit, incluant ces fonctionnalités :

- • Connectez-vous sans fil à partir de votre téléphone intelligent, votre tablette ou votre ordinateur. Imprimez vos documents et vos photos, que vous soyez à l'autre bout de la pièce ou à l'autre bout du monde avec les services d'impression Epson Connect<sup>MC</sup>, Apple, Android<sup>MC</sup> et Google<sup>MC</sup>.
- •Configurez avec facilité votre produit sur le réseau (Wi-Fi et Wi-Fi Direct®).
- •Copiez et numérisez directement à partir du panneau de commande.
- • Imprimez des photos à partir d'une carte mémoire, d'une clé USB ou d'un disque dur externe.
- •Imprimez directement sur des CD et DVD.
- • Imprimez sans fil à partir de votre ChromebookMC avec Epson Email Print et Google Cloud Print<sup>MC</sup>.

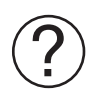

### **Soutien**

Visitez le site Web **www.epson.ca/support/xp6000** pour télécharger des pilotes, consulter des manuels et des FAQ ou contacter Epson par courriel.

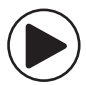

## **Vidéos**

Visitez le site Web **www.epson.ca/support/xp6000videos** afin de visionner plusieurs vidéos de soutien pour votre produit (vidéos présentées en anglais seulement).

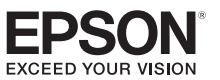

# **Utilisation du panneau de commande**

Le panneau de commande simplifie l'utilisation des nombreuses fonctionnalités de votre produit. Afin de réduire la consommation d'énergie, l'écran s'assombrit après plusieurs minutes d'inactivité. Appuyez sur n'importe quel bouton pour quitter le mode veille.

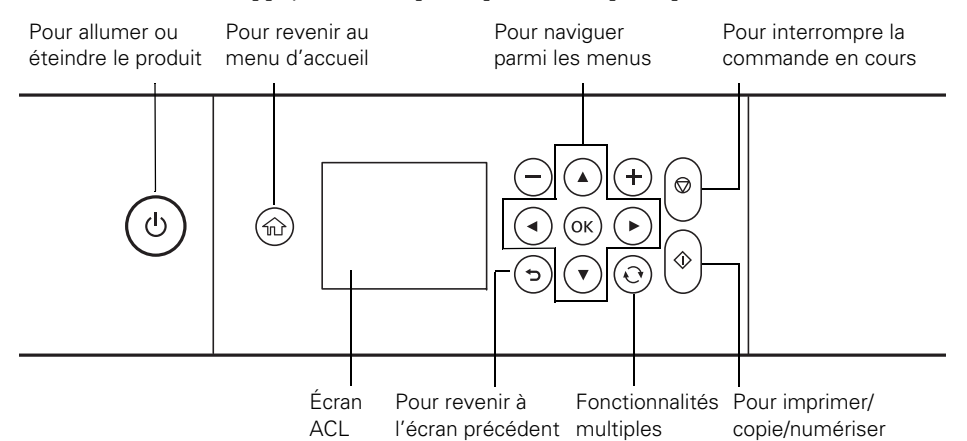

Il est possible que les icônes suivantes s'affichent à l'écran :

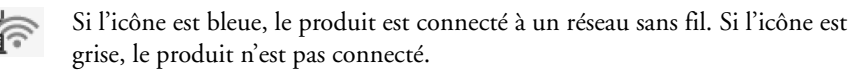

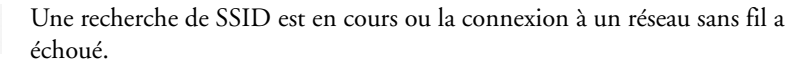

Si l'icône est bleue, la technologie Wi-Fi Direct est activée sur le produit. で Si l'icône est grise, la technologie Wi-Fi Direct n'est pas configurée sur le produit.

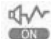

依

Le mode silencieux est activé.

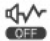

Le mode silencieux est désactivé.

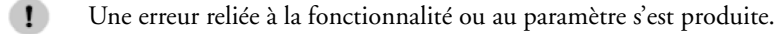

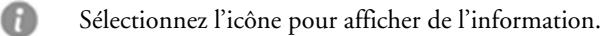

# **Epson Connect**

Epson Connect est un service gratuit qui attribue un compte de courriel à votre imprimante. Enregistrez votre produit avec Epson Connect afin d'activer les services Epson Connect ci-dessous. Votre imprimante doit être connectée à Internet pour utiliser Epson Connect.

**Remarque :** L'enregistrement de votre produit avec Epson Connect est une procédure différente de l'enregistrement de votre produit avec Epson.

#### **Enregistrement pour Epson Connect**

Pour enregistrer votre imprimante avec Epson Connect, visitez le site Web www.epsonconnect.com, accédez à Configuration, et suivez les instructions à l'écran.

#### **Services Epson Connect**

Les services Epson Connect suivants sont disponibles :

- ■Epson Remote Print<sup>MC</sup> : Lorsqu'Epson Remote Print est installé sur l'ordinateur, vous pouvez sélectionner votre produit en choisissant Fichier > Imprimer où que vous soyez dans le monde. (Une connexion à Internet est requise pour votre produit et l'ordinateur.)
- ■ **Numériser vers un nuage :** À partir du panneau de commande de votre produit, vous pouvez numériser un original et partager le fichier avec des adresses courriel présélectionnées et des sites de stockage en nuage, tels que Dropbox ou Evernote®.
- ■ **Epson Email Print :** Permet d'envoyer vos photos et vos documents à votre imprimante comme pièces jointes lorsque vous avez accès à votre adresse courriel.

## **Impression mobile**

Les produits Epson® prennent en charge une vaste gamme de solutions d'impression sans fil. Consultez le *Guide de l'utilisateur* en ligne ou **www.epson.ca/connect** pour obtenir une liste complète.

**Remarque :** Pour imprimer à partir d'un appareil mobile, votre produit doit être configuré pour l'impression sans fil ou avec le mode Wi-Fi Direct.

### Epson iPrintMC

Vous pouvez imprimer depuis et numériser vers votre appareil mobile en utilisant l'application Epson iPrint. Cherchez l'application Epson iPrint dans la boutique d'applications pour votre appareil Android ou iOS, ou visitez **www.epson.ca/iprint** pour obtenir plus d'informations et les instructions de téléchargement.

## **Epson Creative Print**

Utilisez Epson Creative Print pour accéder aux photos de votre compte Facebook et les imprimer, créer des collages avec les photos de votre téléphone ou de votre compte Instragram, imprimer sur des CD/DVD, créer des cartes de voeux personnalisées et des modèles de livres à colorier avec vos photos. Cherchez l'application Epson Creative Print dans la boutique d'applications pour votre appareil Android ou iOS.

# **Numérisation**

Vous pouvez numériser une photo ou un document à partir de votre produit vers votre ordinateur, votre appareil mobile ou un compte de stockage en nuage. Cette section vous explique comment effectuer une numérisation de base. Pour obtenir plus d'informations, consultez le *Guide de l'utilisateur* en ligne.

#### **Numérisation à partir du panneau de commande**

Vous pouvez numériser un original et l'enregistrer directement dans plusieurs emplacements à partir du panneau de commande du produit. Sélectionnez l'icône Numériser sur le panneau de commande et choisissez parmi les options suivantes :

- ■ **Dispos mém :** Enregistre votre fichier numérisé sur une carte mémoire ou une clé USB et vous permet de sélectionner le format et la qualité du fichier ainsi que d'autres paramètres.
- ■ **Ordinateur :** Enregistre votre fichier numérisé sur votre ordinateur selon le format JPEG ou PDF.
- ■ **Cloud (nuage) :** Envoie vos fichiers numérisés vers une destination que vous avez enregistrée avec Epson Connect.
- ■ **Ordi (WSD) :** Cette option requiert une configuration additionnelle. Consultez le *Guide de l'utilisateur* en ligne pour obtenir plus de détails.

#### **Numérisation à partir de votre ordinateur**

Assurez-vous d'avoir installé un pilote de scanner. Epson Scan 2 est automatiquement installé sur votre ordinateur pendant l'installation des logiciels. Vous pouvez aussi le télécharger depuis le site de soutien d'Epson à l'adresse **www.epson.ca/support/xp6000**.

Pour ouvrir Epson Scan 2 :

- ■ **Windows**® **:** Cliquez sur l'icône Epson Scan 2 sur votre bureau ou sur l'écran Applications, ou cliquez sur Démarrer et sélectionnez Tous les programmes, puis Epson ou Epson Software, et sélectionnez Epson Scan 2.
- ■ **Mac :** Ouvrez le dossier Applications, ouvrez le dossier Epson Software et sélectionnez Epson Scan 2.

Cliquez sur le bouton Numériser à l'écran Epson Scan 2 pour numériser votre original et l'enregistrer en fichier JPEG.

Si vous souhaitez enregistrer l'original dans un autre format, tel que PDF, ou dans un emplacement différent, cliquez sur le bouton Personnaliser et cliquez ensuite sur Enregistrement des fichiers. Vous pouvez modifier le type de fichier et l'emplacement de sauvegarde pour votre numérisation.

#### **Numérisation vers le nuage**

Vous pouvez numériser vers plusieurs destinations en ligne avec Easy Photo Scan. Sous Windows, Easy Photo Scan est automatiquement installé sur votre ordinateur pendant l'installation des logiciels. Les utilisateurs de Mac peuvent lancer l'utilitaire Epson Software Updater afin de télécharger l'application, ou encore la télécharger depuis le site de soutien d'Epson à l'adresse **www.epson.ca/support/xp6000**.

Consultez le *Guide de l'utilisateur* en ligne pour obtenir des détails sur l'utilisation d'Easy Photo Scan.

## **Résolution des problèmes de réseau**

En cas de problème avec votre produit Epson, vérifiez les messages à l'écran ACL pour déterminer la cause de la plupart des problèmes de réseau qui peuvent survenir. Pour voir les sujets d'aide à l'écran, appuyez sur ②, puis sélectionnez Dépannage ou Comment faire.

Vous pouvez aussi consulter les suggestions de dépannage de base ci-dessous. Pour obtenir des informations de dépannage plus détaillées, consultez le *Guide de l'utilisateur* en ligne ou la FAQ à l'adresse **www.epson.ca/soutien**.

- ■ Tentez de connecter votre ordinateur ou un autre appareil à votre routeur ou point d'accès sans fil pour confirmer qu'il fonctionne correctement.
- ■ Redémarrez votre routeur (éteignez-le et rallumez-le), puis essayez de vous reconnecter au routeur.
- ■ Assurez-vous que les paramètres réseau sont corrects et vérifiez la puissance du signal. Si le signal est faible, déplacez le produit pour le rapprocher du routeur ou du point d'accès.
- ■ Lorsque vous utilisez TCP/IP, assurez-vous que l'option DHCP du réseau est activée (le fabricant de votre routeur pourra vous aider à cet égard).
- ■ Imprimez une feuille d'état du réseau à partir du panneau de commande du produit. Appuyez sur  $\bigcap$ , au besoin, et sélectionnez Param. > Paramètres réseau > État réseau > Feuille état. Puis, appuyez sur le bouton de démarrage  $\langle \rangle$ .
- ■Désinstallez et réinstallez les logiciels de votre produit.

# **Avis**

#### **Déclaration de conformité**

Selon la norme 47CFR, parties 2 et 15, régissant les ordinateurs personnels et périphériques de classe B, et/ou les unités centrales et les dispositifs d'alimentation électrique utilisés avec les ordinateurs personnels de classe B :

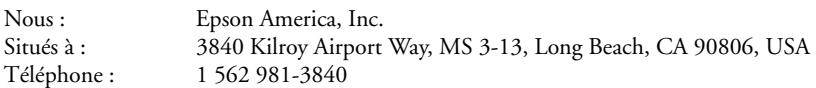

Nous déclarons sous notre seule et unique responsabilité que le produit identifié dans la présente est conforme à la norme 47CFR, parties 2 et 15, des règles FCC régissant les dispositifs numériques de classe B. Chaque produit commercialisé est identique à l'appareil représentatif testé et jugé conforme aux normes. Les registres maintenus continuent d'indiquer que l'équipement produit devrait se situer dans les limites de variation acceptables, du fait de la production en quantité et des essais statistiques réalisés, conformément au règlement 47CFR, alinéa 2.909. L'utilisation de l'appareil doit s'effectuer selon deux conditions : (1) cet appareil ne doit pas provoquer d'interférences néfastes, et 2) cet appareil doit tolérer les interférences reçues, y compris celles qui risquent de provoquer un fonctionnement indésirable.

Nom commercial : Epson Type de produit : Imprimante multifonction Modèle : C561C Nom de marketing : XP-6000

#### **Garantie limitée d'Epson America, Inc.**

- **1. Éléments couverts par la garantie :** Epson America, Inc. (« Epson ») garantit à l'acheteur d'origine au Canada, aux États-Unis et à Puerto Rico, sera exempte de défauts de fabrication et de vices matériel durant une période d'un (1) an. Pour toute intervention au titre de la garantie, vous devez fournir la preuve de la date d'achat d'origine.
- **2. Ce que fera Epson pour remédier aux problèmes :** Si, durant la période de garantie, l'imprimante ou 562 276-4382 (É.-U.) pour obtenir des instructions concernant les réparations sous garantie et une autorisation de retour de la marchandise. Un technicien Epson réalisera un diagnostic téléphonique pour déterminer si le produit a besoin d'être réparé. Si l'imprimante a besoin d'être réparée, Epson peut, selon son choix, la remplacer ou la réparer, sans frais de pièces ni de main-d'œuvre. Si Epson autorise le remplacement du produit défectueux, on vous enverra un produit de remplacement, en port payé si vous avez une adresse au Canada, aux États-Unis ou à Puerto Rico. Il vous incombe d'emballer correctement l'appareil défectueux et de le retourner à Epson dans un délai de cinq (5) jours ouvrables après avoir reçu l'unité de remplacement. Epson vous demandera un numéro de carte de crédit ou de débit pour couvrir le coût du produit de remplacement au cas où vous ne retourneriez pas le produit défectueux. Si Epson autorise la réparation du produit au lieu d'un échange, Epson vous demandera de lui envoyer le produit directement ou à son centre de service autorisé, qui réparera le produit et vous le renverra. Vous avez la responsabilité d'emballer le produit et devez défrayer les coûts d'expédition vers et depuis le centre de service autorisé Epson. Lorsqu'une intervention au titre de la garantie nécessite l'échange du produit ou d'une pièce, l'élément remplacé devient propriété d'Epson. Le produit ou la pièce de remplacement pourra être neuf ou remis à neuf selon les normes de qualité d'Epson et, au choix d'Epson, pourra être un autre modèle de même type et qualité. Les produits et pièces remplacés sont couverts pour la période de garantie restante du produit original.

#### **3. Éléments non couverts par la garantie :**

- **A.** Cette garantie ne s'applique qu'au Canada, aux États-Unis et à Puerto Rico dans le contexte d'une utilisation normale.
- **B.** L'utilisation excessive, continue ou commerciale de ce produit n'est pas considérée comme une utilisation normale; tout dommage, entretien ou besoin de réparations découlant d'une telle utilisation n'est pas couvert par la présente garantie.
- **C.** Cette garantie n'est pas transférable.
- **D.** Cette garantie ne couvre pas la décoloration, le jaunissement des tirages ni le remboursement des matériaux ou services nécessaires pour les travaux de réimpression.
- **E.** Elle ne s'applique pas aux dommages subis par le produit Epson du fait de l'utilisation de pièces ou fournitures qui ne sont pas distribuées par Epson.
- **F.** Cette garantie ne couvre pas les bouteilles d'encre, les cartouches d'encre, les unités d'alimentation d'encre, ni les sacs d'encre.
- **G.** Cette garantie ne couvre pas les dommages causés à l'unité s'ils sont provoqués par un remplissage incorrect de l'encre ou l'utilisation d'encre de la mauvaise couleur ou du mauvais type.
- **H.** Cette garantie ne couvre pas les dommages causés à l'unité ou d'autres biens s'ils sont provoqués par la mauvaise manipulation des bouteilles d'encre, des cartouches d'encre, des unités d'alimentation d'encre ou des sacs d'encre.
- **I.** Sont notamment exclus de la garantie : pièces, composants ou périphériques fabriqués par des tiers et ajoutés au produit Epson après son expédition par Epson, par exemple des cartes ou composants ajoutés par l'utilisateur ou le revendeur.
- **J.** Epson ne sera pas tenue d'effectuer d'interventions au titre de la garantie lorsque l'étiquette ou le logo Epson, le numéro de série ou la plaque signalétique ont été enlevés du produit; si le produit n'est pas correctement entretenu ou ne fonctionne pas correctement du fait d'une utilisation inadéquate ou abusive, d'une installation incorrecte, d'une négligence, d'avaries lors du transport, de dommages causés par des désastres tels un incendie, une inondation ou la foudre, d'une surtension électrique, de problèmes de logiciel, d'une interaction avec des produits d'une autre marque qu'Epson ou d'une intervention effectuée par un tiers autre qu'un réparateur Epson agréé.
- **K.** Si une anomalie signalée ne peut être décelée ni reproduite, les frais engagés seront à votre charge.
- **4. STIPULATION D'EXONÉRATION DES AUTRES GARANTIES :** CE QUI PRÉCÈDE CONSTITUE LA SEULE GARANTIE ET LE SEUL RECOURS, ET EXCLUT TOUTE AUTRE GARANTIE, EXPRESSE OU IMPLICITE, Y COMPRIS, MAIS SANS S'Y LIMITER, TOUTE GARANTIE IMPLICITE DE QUALITÉ MARCHANDE, D'ABSENCE DE CONTREFAÇON OU D'APTITUDE À UNE FIN PARTICULIÈRE. CERTAINES LOIS NE PERMETTENT PAS L'EXCLUSION DE GARANTIES IMPLICITES. LE CAS ÉCHÉANT, L'EFFET DE TOUTES LES GARANTIES EXPRESSES ET IMPLICITES SE LIMITE À LA PÉRIODE DE GARANTIE MENTIONNÉE PRÉCÉDEMMENT. SAUF DISPOSITIONS CONTRAIRES, TOUTE DÉCLARATION OU GARANTIE FAITES PAR UNE AUTRE PERSONNE OU SOCIÉTÉ EST NULLE.
- **5. EXCLUSION DES DOMMAGES; RESPONSABILITÉ MAXIMALE D'EPSON :** NI EPSON NI LES MEMBRES DE SON GROUPE NE POURRONT ÊTRE TENUS RESPONSABLES EN CAS DE DOMMAGES SPÉCIAUX, ACCIDENTELS OU INDIRECTS ET EN CAS DE PERTES DE PROFIT DÉCOULANT DE L'UTILISATION OU DE L'IMPOSSIBILITÉ D'UTILISATION DU PRODUIT EPSON, QUE CE SOIT À LA SUITE DU NON-RESPECT DE LA GARANTIE OU D'UNE AUTRE THÉORIE JURIDIQUE. EN AUCUN CAS EPSON OU LES MEMBRES DE SON GROUPE NE PEUVENT ÊTRE TENUS RESPONSABLES DES DOMMAGES DE QUELQUE TYPE QUE CE SOIT QUI EXCÈDENT LE PRIX D'ACHAT AU DÉTAIL ORIGINAL DU PRODUIT.

#### **6. Litiges, arbitrage, lois applicables :**

- **A.** Les controverses ou réclamations reliées aux produits et services d'Epson ou à la présente entente doivent être résolues par arbitrage en Californie, dans le comté de Los Angeles, plutôt que par un tribunal. Si vous ou Epson entamez le processus d'arbitrage, il sera régi par les règlements de JAMS en vigueur au moment où la demande d'arbitrage est déposée et par les règles énoncées dans la présente entente, tout règlement permettant les recours collectifs ou les mesures représentatives étant exclu. On peut prendre connaissance des règlements de JAMS à l'adresse http://www.jamsadr.com ou en composant le 1 800 352-5267. Les différends doivent être résolus par un seul arbitre neutre, et les deux parties doivent avoir une possibilité raisonnable de participer à la sélection de l'arbitre. L'arbitre est lié par les modalités de la présente entente.
- **B.** Préparation à l'arbitrage et envoi d'un avis. Avant de soumettre une demande d'arbitrage, vous acceptez de vous efforcer de résoudre tout différend de façon informelle pendant soixante (60) jours en communiquant avec nous à l'adresse customer.inquires@ea.epson.com. Veuillez inclure votre nom, votre adresse et vos coordonnées, les faits à l'origine du différend et la réparation demandée. Vous vous engagez à agir de bonne foi pour tenter de résoudre le conflit. Toutefois, si vous et Epson ne parvenez pas à un accord pour régler le différend dans les soixante (60) jours, vous pouvez entamer la procédure d'arbitrage.
- **C.** Retrait. Vous pouvez choisir de vous retirer (vous exclure) de la procédure d'arbitrage individuelle, exécutoire et finale ainsi que de la renonciation des procédures de recours collectif et des mesures représentatives mentionnées dans la présente entente en envoyant une lettre à Epson America, Inc., à l'attention du Legal Department, 3840 Kilroy Airport Way, Long Beach, CA 90806, dans les trente (30) jours suivant l'achat de produits Epson ou le recours à des services d'Epson. Indiquez-y (i) votre nom (ii) votre adresse postale et (iii) votre demande d'être exclu de la procédure d'arbitrage finale, exécutoire et individuelle ainsi que de la renonciation des procédures de recours collectif et des mesures représentatives mentionnées dans le présent article 6. Dans le cas où vous choisiriez de vous retirer de la procédure décrite ci-dessus, toutes les autres conditions continuent de s'appliquer, incluant l'obligation de nous envoyer un avis avant d'entamer toute procédure contentieuse.
- **D.** La décision rendue lors de l'arbitrage pourra faire l'objet d'un jugement par tout tribunal compétent. Aucun juge ni jury n'intervient dans une procédure d'arbitrage et vos motifs d'appel sont restreints, mais l'arbitre est habilité à vous accorder une réparation et les mêmes dommagesintérêts qu'un tribunal pourrait le faire, y compris un jugement de constatation ou une mesure injonctive.
- **E.** Nonobstant ce qui précède, vous pouvez intenter une action individuelle à la Cour des petites créances de votre province ou municipalité si l'action relève de la compétence de ce tribunal et qu'elle est en instance uniquement dans cette cour.
- **F.** Toutes les actions doivent être intentées dans les trois (3) mois à compter de la date d'expiration de la garantie.
- **G. Vous et Epson convenez que les procédures de règlement des différends ne pourront être entamées qu'à titre individuel et non dans le cadre d'un recours collectif, d'une action de groupe ou de mesures représentatives. Si, pour quelque raison que ce soit, une réclamation est soumise à un tribunal plutôt que dans le cadre d'une procédure d'arbitrage, les deux parties aux présentes renoncent à leur droit d'obtenir un procès devant jury. Vous et Epson convenez en outre qu'une poursuite judiciaire peut être initiée par l'une ou l'autre des parties pour contrer une violation ou une utilisation abusive des droits de propriété intellectuelle.**
- **H.** Si l'une ou l'autre des dispositions du présent article 6 est déclarée inexécutoire, cette disposition sera retirée et le reste de la présente entente restera en vigueur. Ce qui précède ne s'applique pas à l'interdiction d'entamer un recours collectif, une action de groupe ou des mesures représentatives tel que décrit dans l'article 6G ci-dessus. Cela signifie que si l'article 6G est jugé inexécutoire, l'intégralité de l'article 6, excepté le présent paragraphe H, devient alors nulle et non avenue.

#### **7. Autres dispositions :**

- **A.** Autres droits que vous pourriez avoir : La présente garantie vous confère des droits précis, et vous pourriez avoir d'autres droits selon le territoire de compétence. Certains pays n'autorisent pas les limitations quant à la durée d'une garantie implicite ni les exclusions ou limitations des dommages exemplaires ou indirects; les limitations ou exclusions indiquées précédemment pourraient ainsi ne pas être applicables.
- **B.** Garanties au Canada : Au Canada, les garanties englobent les garanties et les conditions.
- **C.** À l'exception de ce qui est prévu aux dispositions de l'article 6, qui sont régies par la Federal Arbitration Act, dans l'éventualité d'un différend au cours duquel les dispositions de l'article 6 seraient inapplicables et disjointes du reste de la présente entente, ou si vous choisissez de vous exclure, en vertu de l'article 6C, vous et Epson reconnaissez la compétence des tribunaux de votre province/territoire de résidence.

Pour trouver le revendeur Epson autorisé le plus près de chez vous, visitez le site www.epson.ca.

Pour trouver le centre de service agréé Epson le plus près de chez vous, visitez le site www.epson.ca/servicecenterlocator (ou www.epson.com/servicecenterlocator aux É.-U.).

Ou encore, écrivez-nous à l'adresse : Epson America, Inc., P.O. Box 93012, Long Beach, CA 90809- 3012.

#### **Avis sur les droits d'auteur**

Tous droits réservés. Il est interdit de reproduire, de conserver dans un système central ou de transmettre le contenu de cette publication sous quelque forme et par quelque moyen que ce soit reproduction électronique ou mécanique, photocopie, enregistrement ou autre — sans la permission écrite préalable de Seiko Epson Corporation. Les renseignements contenus dans le présent guide concernent uniquement ce produit Epson. Epson ne peut être tenue responsable de l'utilisation de ces renseignements pour faire fonctionner d'autres équipements.

Ni Seiko Epson Corporation ni ses filiales ne sauraient être tenues responsables vis-à-vis de l'acheteur de ce produit, ou de tiers, des dommages, pertes, frais ou dépenses découlant : d'un accident, d'une utilisation incorrecte ou abusive, de modifications non autorisées, de réparations ou (à l'exception des États-Unis) du non-respect des directives d'utilisation ou d'entretien de Seiko Epson Corporation.

Seiko Epson Corporation décline toute responsabilité en cas de dommages ou de problèmes découlant de l'utilisation d'options ou de produits consommables autres que les produits désignés comme produits Epson d'origine ou comme produits approuvés pour Epson par Seiko Epson Corporation.

Outre les droits de propriété intellectuelle que détient Seiko Epson Corporation relativement aux logiciels, ce produit comprend également des logiciels libres. Veuillez consulter le document *OSS.pdf* sur le site Web de soutien d'Epson pour obtenir la liste des logiciels libres et les conditions d'utilisation des logiciels telles qu'elles s'appliquent à cette imprimante.

#### *Utilisation responsable du matériel protégé par les lois sur les droits d'auteur*

Epson encourage les utilisateurs de ses produits à faire preuve de responsabilité et à respecter les lois sur les droits d'auteurs. Dans certains pays, la loi permet une reproduction ou une réutilisation limitée de matériel protégé dans certaines circonstances, mais ces dernières sont parfois moins étendues que le croient certaines personnes. Pour toute question relative aux droits d'auteurs, communiquez avec votre conseiller juridique.

#### *Marques de commerce*

EPSON est une marque déposée, Epson Connect, Epson iPrint et Remote Print sont des marques de commerce et EPSON Exceed Your Vision est un logotype déposé de Seiko Epson Corporation.

Small-in-One est une marque déposée et Epson Connection est une marque de service d'Epson America, Inc.

Apple et Mac sont des marques de commerce d'Apple Inc., enregistrées aux États-Unis et dans d'autres pays.

Google Cloud Print, Chromebook et Android sont des marques de commerce de Google Inc.

Wi-Fi Direct® est une marque déposée de Wi-Fi Alliance®.

Evernote est une marque de commerce d'Evernote Corporation.

Avis général : Les autres noms de produit figurant dans le présent document ne sont cités qu'à titre d'identification et peuvent être des marques de commerce de leurs propriétaires respectifs. Epson renonce à tous les droits associés à ces marques.

L'information contenue dans le présent document peut être modifiée sans préavis.

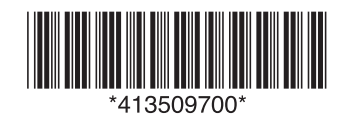

© 2017 Epson America, Inc., 10/17 CPD-54760Printed in XXXXXXPays d'impression : XXXXXX